Canvas uses your HASD account and password to authenticate you to their service. Use the links below to authenticate with Canvas. If the first link doesn't work, use the second, alternate link. Use this link to log into the Canvas App. <https://hortonville.instructure.com/>

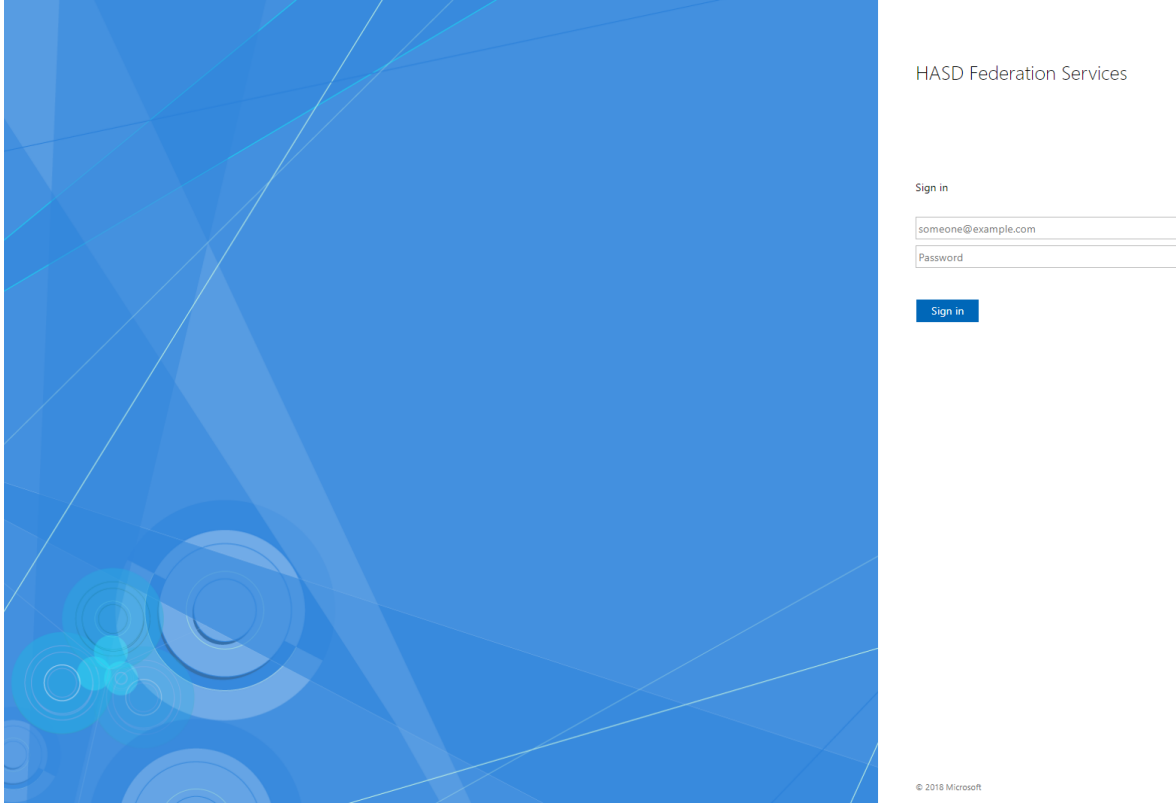

The webpage should look like the image below:

After you login, you should automatically be redirected to the Canvas service.

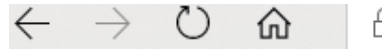

A https://hortonville.instructure.com/?login\_success=1

To see favorites here, select  $\neq$  then  $\star$ , and drag to the Favorites Bar folder. Or import from another br

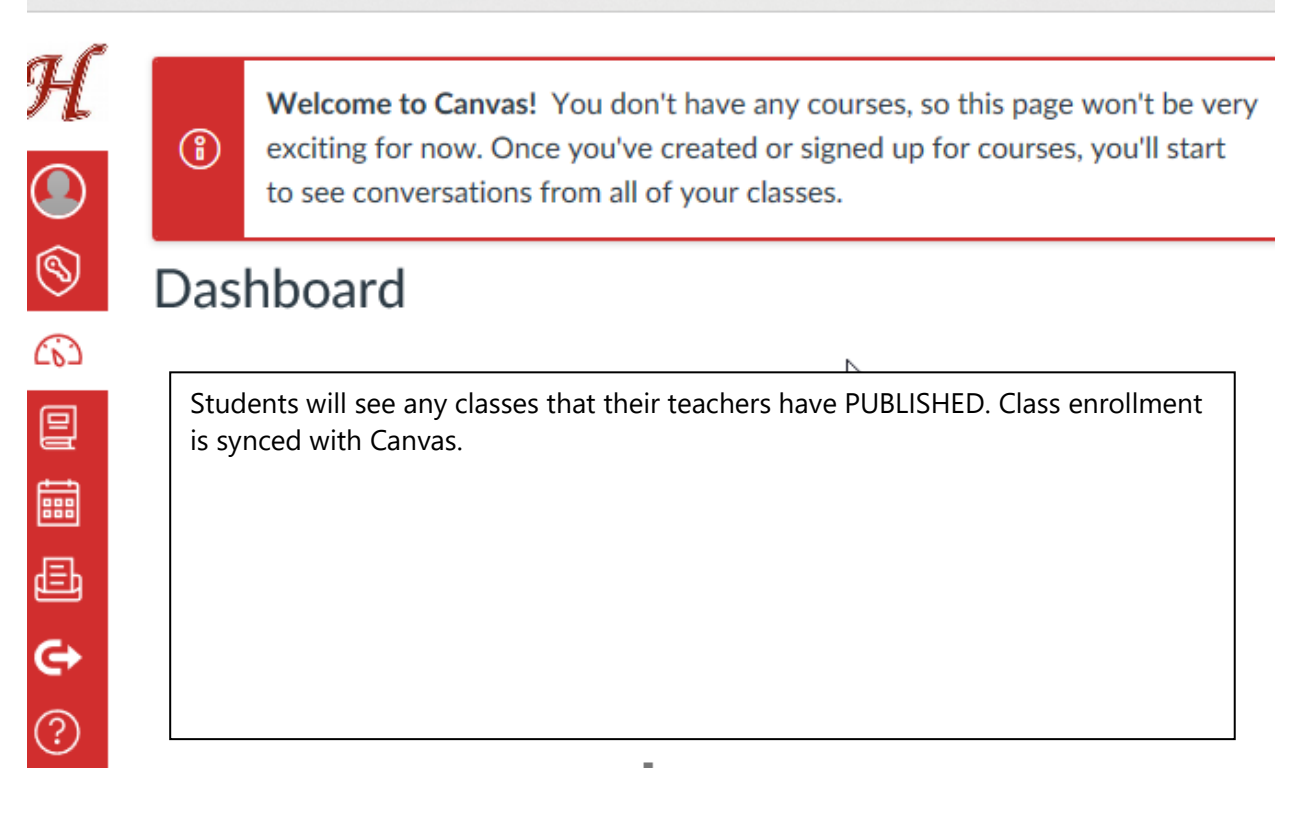